### 中级帮助

#### 设置本单位机构名称

开始应用 图文说明

九州档案

版权所有 北京九州科源科技发展有限公司 保留一切权利。 非经本公司书面许可,任何单位和个人不得拷贝本文档部分或全部内容作为商业用途。 官方网址: http://www.9zda.com

# <span id="page-1-2"></span>1 内容概述

本文档内容定位为刚开始使用系统的初级用户。

2 [什么是机构](#page-1-0)

机构名词解释。

3 [修改机构](#page-1-1)

介绍如何修改、删除、创建机构。

# <span id="page-1-0"></span>2 什么是机构 [返回目录](#page-1-2)

"机构"通俗理解为一个单位各部门名称,如果是集团单位可以理解为下级公司及各部门 名称。

<span id="page-1-1"></span>机构的作用:在档案管理过程中,每件(卷)档案均有自己的所属机构,尤其在网络版中, 机构是权限分配必不可少的组成部分。所以在系统开始使用时,需要按照本单位处室进行设置。

# 3 修改机构 题目录

登陆系统,单击"机构管理",如下图所示:

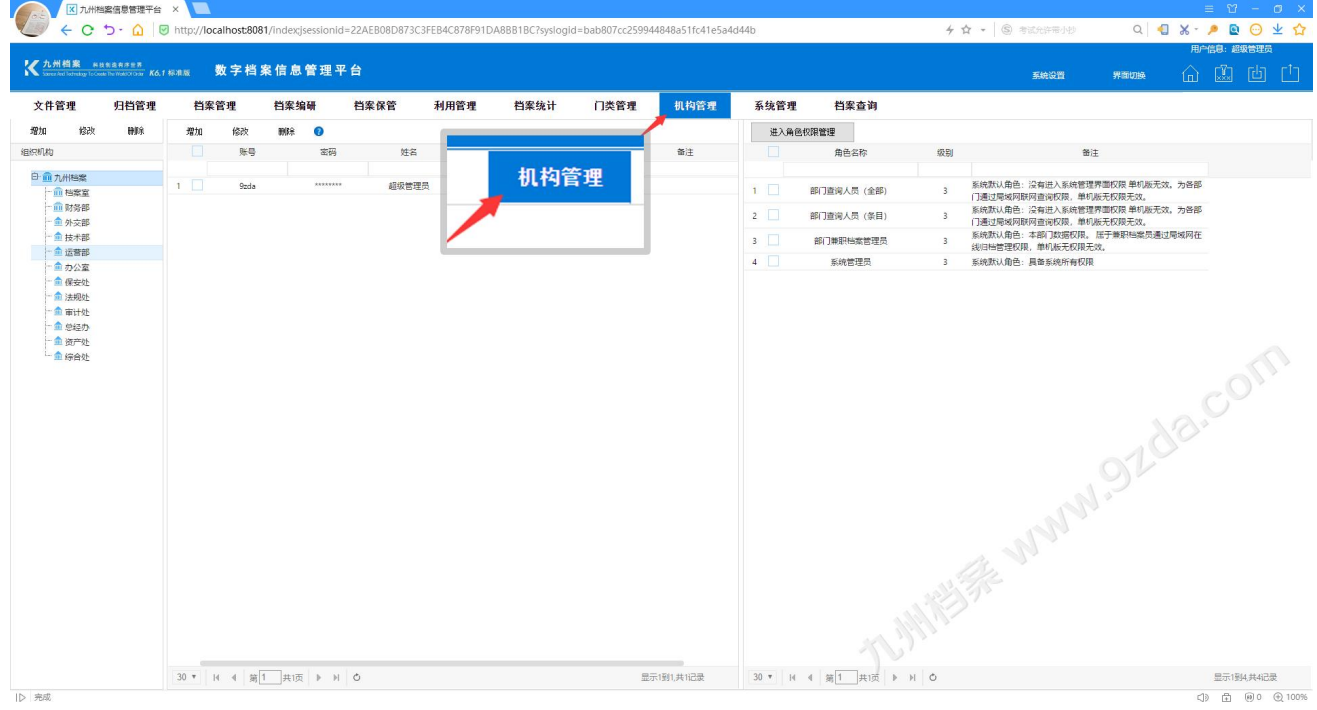

#### 鼠标单击选择"九州档案",单击"修改"按钮修改,如下图所示:

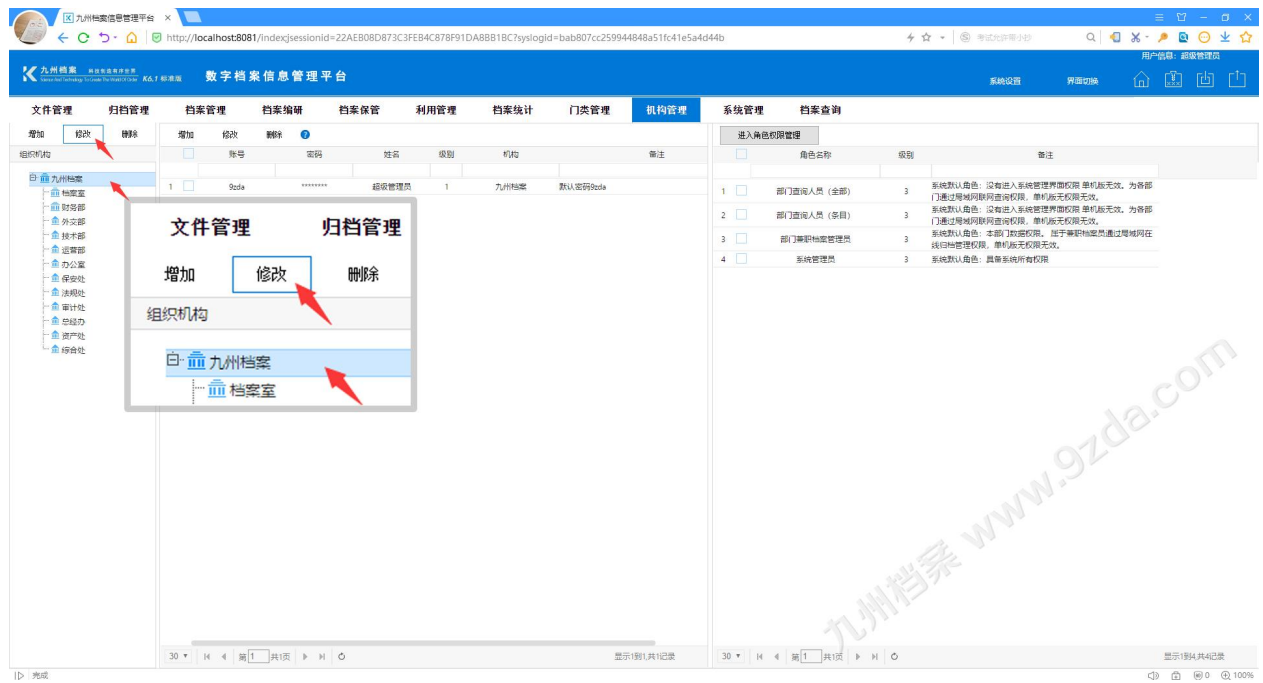

在弹出的"修改机构窗口"中修改单位名称,单击"保存"完成修改,如下图所示:

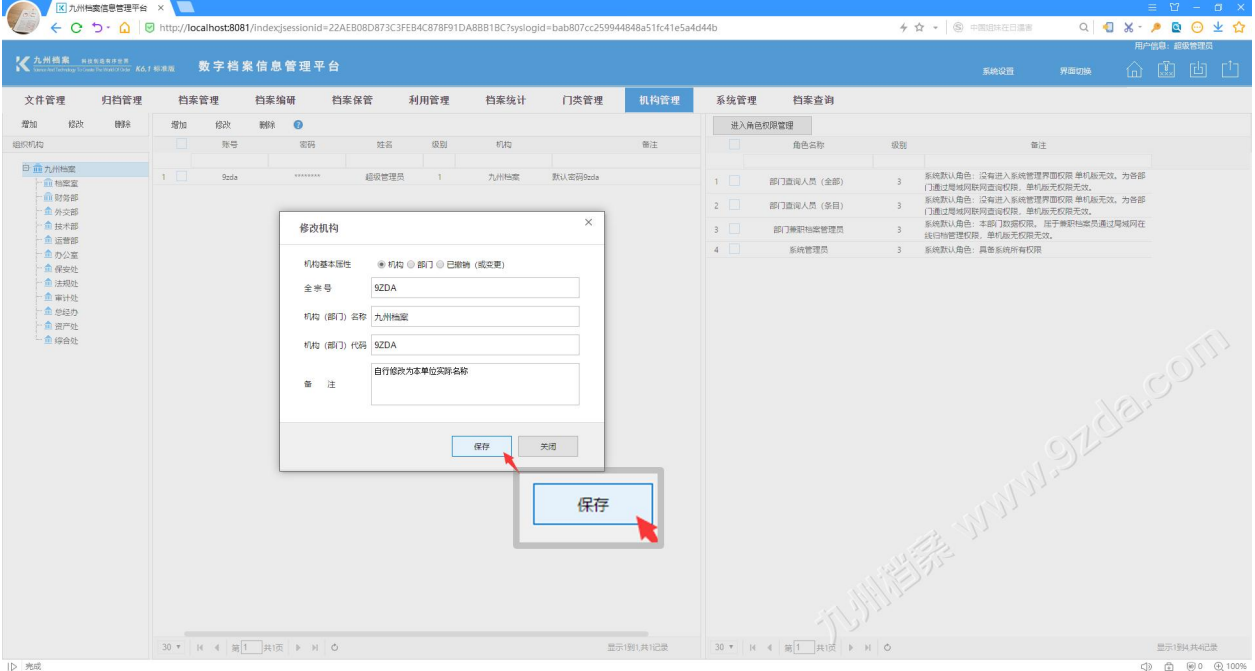

修改处室名称与上述操作方法相同。如需要删除不需要的处室,选中后单击删除按钮即可。 如需要新建机构或者处室,选择上一级机构,单击增加按钮进行增加。

#### 温馨提示:

创建机构建议填写机构代码,如果机构名称参与了档号组成,档号中提取的是代码项,没 有设置代码无法正确生成档号。

什么是机构代码:可以理解为部门名称代号,可以自行拟定,如办公室,代号为 BGS。

更多帮助与使用技巧请登录九州档案官网: www. 9zda.com。